# **TROUBLESHOOTING GUIDE** Kuando Busylight UC **!**

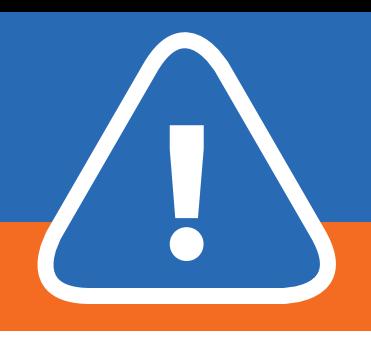

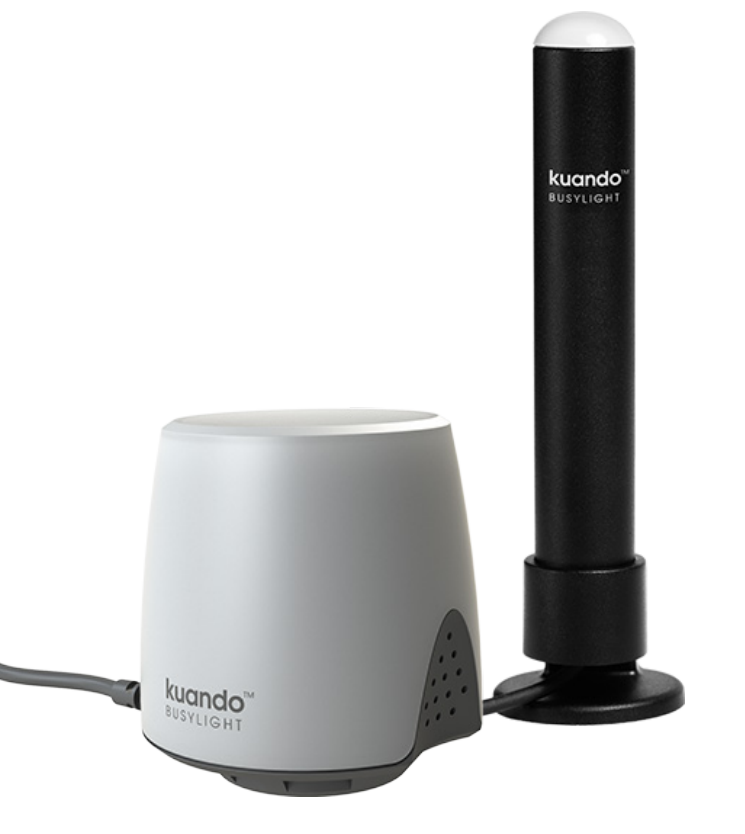

### **Busylight is not working**

If a user is experiencing issues with Busylight (i.e. Busylight does not light up), please ensure the user:

- has attempted to reset the software: right-click the Busylight icon in the Windows task bar system tray and click "Reset"
- does not have both Lync 2010 AND Lync 2013 clients installed on the same PC.
- is not running an outdated version of Lync 2010/2013 (see list of updates for [Lync 2010](https://blogs.technet.microsoft.com/nexthop/2013/03/26/lync-2010-cumulative-updates-list/) and [Lync 2013](https://blogs.technet.microsoft.com/nexthop/2013/03/26/updated-lync-2013-cumulative-updates-list/)).

#### **.NET framework error**

Busylight Lync requires .NET framework 3.5. On some Win8 and Win8.1 machines .NET 3.5 has been deactivated. Please see [this guide](https://msdn.microsoft.com/en-us/library/hh506443.aspx) on how to enable it.

#### **Citrix and VMware**

If you are installing Busylight Lync in a Citrix or VMware environment, here are some articles to help you redirect USB devices:

- [Citrix support](http://support.citrix.com/article/CTX129558)
- [VMware support](http://kb.vmware.com/selfservice/microsites/search.do?language=en_US&cmd=displayKC&externalId=1011600)

Please note: Citrix XenApp 7.6 has the necessary redirection of USB devices to run Busylight. However, we have no documented support for XenApp 6.5 due to missing option to redirect USB devices [\(more info on USB redirection](http://support.citrix.com/search?lang=en&prod=&pver=&sort=relevance&searchQuery=redirect%20USB%20devices)).

CHAT ONLINE

### **Log files**

On software version 2.0+ we are using [DebugView](http://technet.microsoft.com/en-au/sysinternals/bb896647.aspx)  [from Microsoft](http://technet.microsoft.com/en-au/sysinternals/bb896647.aspx) to log software issues.

Please ensure that DebugView is running when you start the Busylight application to log the start-up sequence as well.

## **NEED SUPPORT?** 800.641.6416 *or*

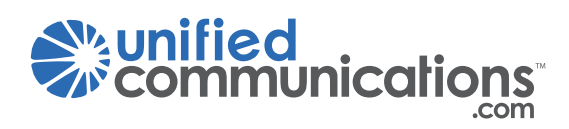